# **Medzikružie**

Medzikružie je grafický objekt, ktorý je ohraniený dvoma kružnicovými oblúkmi a dvoma úsekami. Vzniká rozdielom dvoch kruhových výseí s rovnakým uhlom a rôznym polomerom. Nasledujúce obrázky demonštrujú ukážky medzikružia.

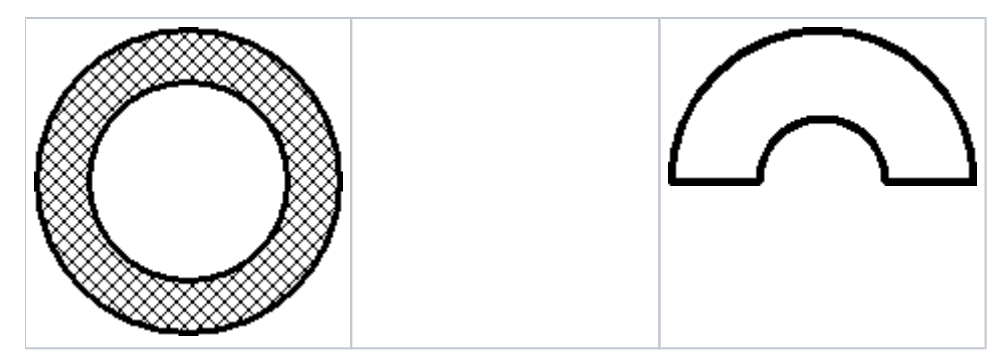

#### **Vytvorenie medzikružia**

1. V nástrojovej lište [Kreslenie](https://doc.ipesoft.com/pages/viewpage.action?pageId=130647632) kliknite na tlaidlo **Medzikružie** .

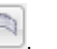

- 2. Umiestnite kurzor na pozíciu v schéme, kde bude stred medzikružia a kliknite myšou.
- 3. Objaví sa pomocná kružnica. Pohybom myši urite vekos vnútorného polomeru medzikružia a kliknite myšou.
- 4. Objaví sa druhá pomocná kružnica. Pohybom myši urite vekos vonkajšieho polomeru medzikružia a kliknite. Stlate avé tlaidlo myši.
- 5. Objaví sa úseka, ktorej zaiatoný bod je v strede medzikružia. Poloha koncového bodu úseky závisí od polohy kurzora. Prvú hraninú úseku medzikružia (vznikne spojením prieseníkov úseky a pomocných kružníc) vytvoríte kliknutím myši.
- 6. Pohybom myši nastavte vekos uhlu medzikružia. Druhú hraninú úseku medzikružia vytvoríte obdobným spôsobom ako prvú kliknutím myši.

**Tip:** Na vytvorenie medzikružia s uhlom rovným násobku 45° držte pri urovaní uhla medzikružia stlaenú klávesu Shift.

## Parametre medzikružia

Parametre medzikružia sa definujú v [paletke Vlastnosti objektu](https://doc.ipesoft.com/display/D2DOCV23SK/Paletka+Vlastnosti+objektu). Táto paletka je tvorená niekokými asami (stránkami). Medzikružie má všetky parametre okrem parametra **Zaoblenie** zhodné s [obdžnikom](https://doc.ipesoft.com/pages/viewpage.action?pageId=130647469).

### **Poznámka pre aplikáciu D2000 Tenký klient**

Tenký klient nepodporuje kreslenie objektu **Medzikružie**. Viac pravidiel na stránke [Pravidlá kreslenia a vlastnosti objektov pre D2000 Tenký klient.](https://doc.ipesoft.com/pages/viewpage.action?pageId=130646308#Pravidl�kresleniaavlastnostiobjektovpreD2000Tenk�klient-graf_obj)

#### **Súvisiace stránky:** ወ

[Kreslenie grafických objektov](https://doc.ipesoft.com/pages/viewpage.action?pageId=130647671) [Funkcie pre ovládanie Grafických objektov](https://doc.ipesoft.com/pages/viewpage.action?pageId=130652049)